# **Creating Visually Exciting Stories in the News Story Widget**

## **SESSION ONE**

## **An Overview of Key Concepts**

- 1. The ClubRunner Dashboard an overview
	- a. What dashboard do you see?
		- i. Site administrators
		- ii. Executive
		- iii. Editors
		- iv. Member
- 2. The menu and the sub-menus key for public website
- 3. The concepts of web designer (new) and (classic)
- 4. The concept of widgets and their use.
- 5. The concept of libraries
	- a. Photo library
	- b. Story library
	- c. Document library
		- i. Downloadable
		- ii. Permanent private library
- 6. The concept of pages:
	- a. Story pages
	- b. Site pages
	- c. Custom pages
- 7. The concepts of tags, social media, and comments
- 8. Two questions and a task for you:
	- a. How deeply do you want to learn "editor, executive, administrator"?
	- b. What photo-editor software do you have, and do you ever use it?
	- c. Create a folder on your computer titled Dryden Rotary Pictures- put two or three photos of your choice into it.

#### **SESSION TWO**

#### **Editor Level**

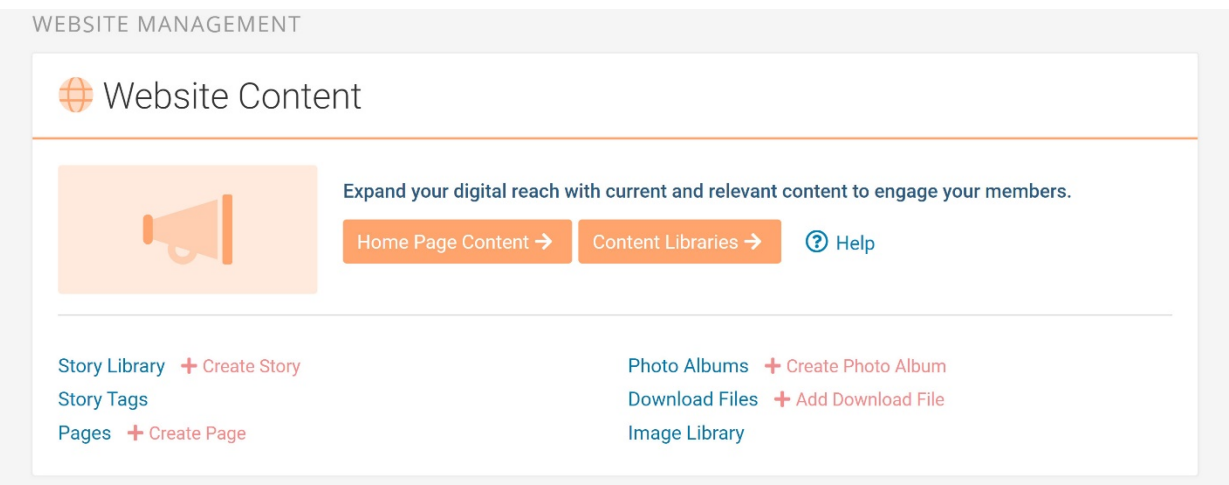

- 1. Overview of each of the six components Story Library, Image Library, Story tags, Download files, Photo Albums, Pages (listed in order of importance from most to least)
- 2. Exercise One: Uploading an image to the Image Library
- 3. Exercise Two: Cooperative exercise in creating a story (I will send you pictures & a point form story from The Keyway)
	- a. Determining a title
	- b. Writing a sentence or two in draft form in Word or Apple in breakout groups of 2
	- c. Creating a story in the Story Editor
		- i. Inserting the title and determining its size and form
		- ii. Adding the author, and date (optional)
		- iii. Inserting the thumbnail picture
		- iv. The Story Brief Editor vs. the Story Content Editor
		- v. Inserting text from Word
		- vi. Inserting a picture in the text placement right, left, centre
		- vii. Changing the size of the picture if two big or small
		- viii. Changing the font of the text
		- ix. Changing the size of the text
		- x. Adding tags,
		- xi. Activating social media links, and comments
		- xii. Publishing in draft and/or live
- 4. ? I could send you an exercise and have each of you create a version of the story and you save it in draft form.

#### **SESSION THREE**

## **Working with Text Fonts, Pictures, and Graphics**

- 1. A note on speed of loading
- 2. Sources of Rotary Pictures & Graphics
	- a. The Rotary International website
	- b. Google Image Search
		- i. Issue of copy right
		- ii. Issue of the creative commons
	- c. FaceBook- Rotary Club Members: Public Image, Graphics & Ideas Hub
	- d. ClubRunner's images folders
	- e. Keyway
		- i. How to capture/copy a picture in a pdf document
	- f. Other Rotary websites
		- i. Using a screen shot
	- g. Your own camera
- 3. Sizing of pictures for the screen
	- a. The concept of pixels
		- i. Seeing a single pixel
		- ii. Using (quick zoom: media key with  $+$  and  $-$  key)
		- iii. Issue of pixilation
	- b. Ideal sizing for different templates.
		- i. In story editor max out about 900 pixels I tend to use 800
		- ii. Putting white space around a picture
		- iii. Putting a border on a picture.
- 4. Formatting errors
	- a. Shifting borders due to oversized pictures
	- b. Mixing fonts, colors, font sizes
- 5. The standard fonts, size currently used for stories
	- a. Headline
	- b. Sub-heading
	- c. Text
- 6. Using pre-formatted templates.

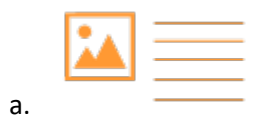

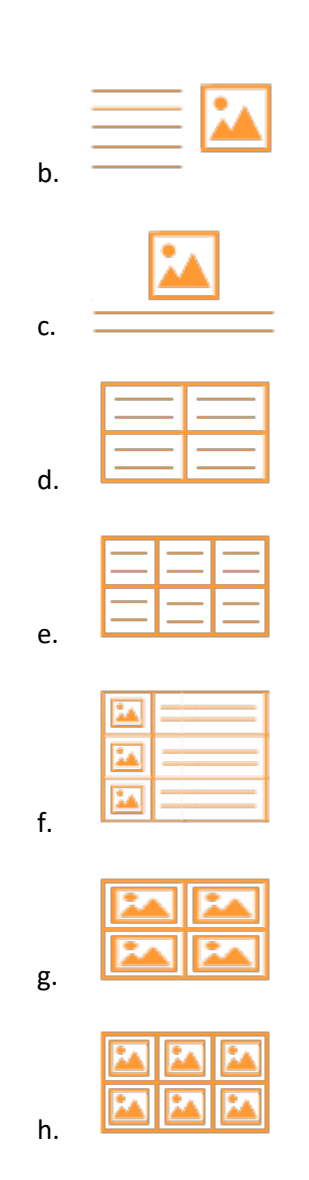

7. Using "Embed Media"

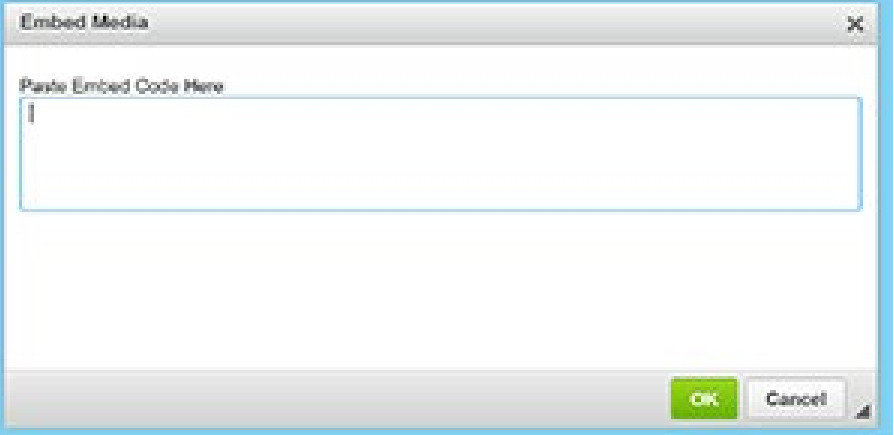

#### **SESSION THREE**

## **Special widgets and other activity**

- 1. Speakers
- 2. Calendar
	- a. Building calendars
	- b. Labelling categories of meetings and events

## 3. Download files

- a. How to upload a file for downloading,
- b. How to find its URL and
- c. How to insert it into a story page.
- 4. Building "Photo Albums"
	- a. What are photo albums
	- b. Creating the photo album cover/introduction
	- c. Uploading the pictures to the file
	- d. Adding information about the slide
	- e. Reordering the photos
	- f. Editing and Deleting a photo
	- g. Publishing a photo album
	- h. Finding the URL of a photo album
- 5. Working with PowerPoint presentations
	- a. One provided by a speaker.
	- b. One "captured during a Zoom meeting
	- c. One you have created.